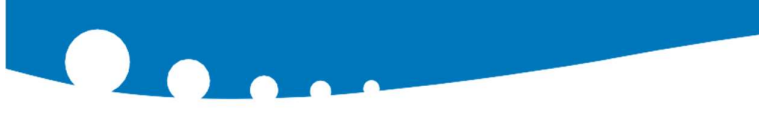

#### REDLANDS COAST KOALA WATCH

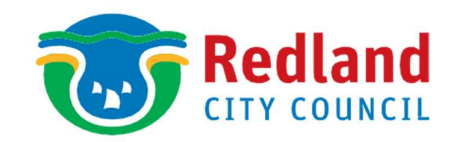

# How to join Redlands Coast Koala Watch

## Step 1 - Register

Visit the sign-up page at: www.redland.qld.gov.au/koalawatch

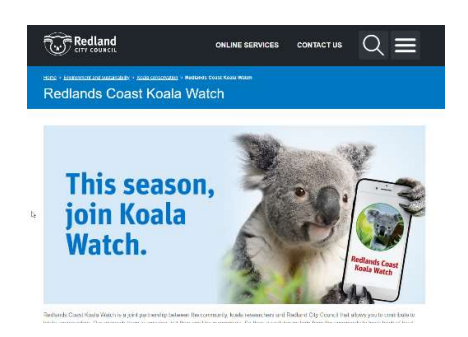

Scroll down to the 'Join Redlands Coast Koala Watch' section. Then fill in the following form.

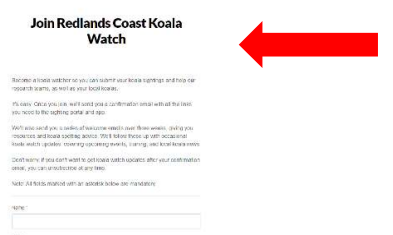

Once you have completed the registration form, we'll send you an email with step-by-step instruction or you can follow the instructions listed here.

Note: Check your junk folder if you haven't received your registration confirmation email within 24 hours.

### Step 2 – Join ALA

We use Biocollect to gather koala sighting data, which is hosted by the CSIRO's Atlas of Living Australia (ALA), so you need an ALA account to log-in and submit a koala sighting.

If you don't already have an ALA account, you can join here by clicking on the sign up button in the top right corner of the page.

#### Step 3 – Access the survey

After you receive an email from ALA confirming your account registration you are ready to log koala sightings.

#### To log a sighting on your computer or mobile device:

- 1. Go to the Redlands Coast Koala Watch page in the Biocollect hub.
- 2. Click on the green log in button at the top right of the page and use your ALA account details to log in.

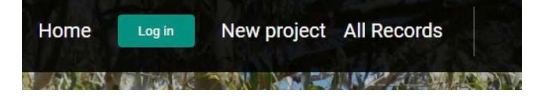

- 3. Bookmark this page in your favourites so it is easy to find every time you spot a koala.
- 4. Select the surveys tab.

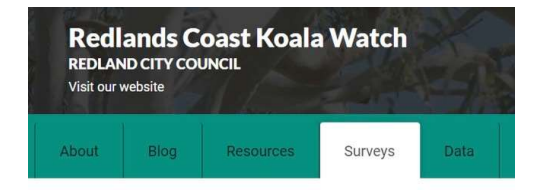

5. Click on green + Add record button.

+ Add record

6. Complete the questions in the survey and select the submit button.

Thanks for joining our koala watching community.

For help recording a sighing, see our information sheet 'How to submit a sighting'. It's available on the Resources section of the Redlands Coast Koala Watch page.

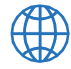

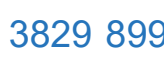

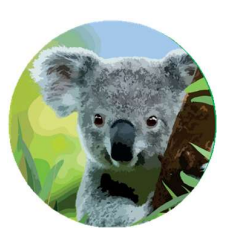